## **MANUAL PENGGUNAAN APLIKASI**

## **Aplikasi Pendukung Untuk Menjalankan Website**

- 1. Browser (Chrome, Mozilla Firefox, etc)
- 2. Xampp Versi 3.2.1

Xampp dibutuhkan apabila mengakses website dalam server local. Berikut adalah panduan cara mengakses website dalam server local

- 1. Install Xampp
- 2. Jalankan Xampp yang sudah diinstal lalu klik tombol start pada apache dan mysql

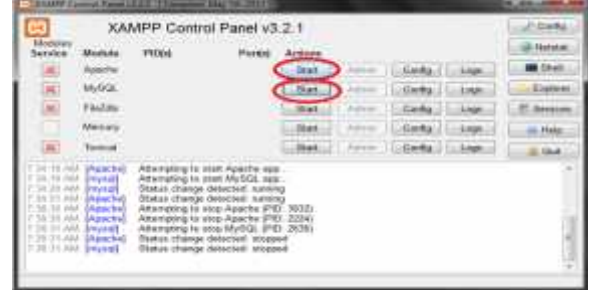

3. Buka browser lalu akses link http://localhost.

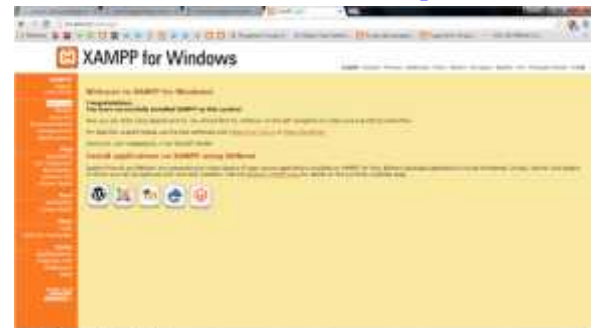

Jika muncul tampilan seperti diatas maka penginstalan xampp berhasil

4. Selanjutnya, copy folder program lalu dipaste di direktori C:\xampp\htdocs

5. Pada browser, akses http://localhost/phpmyadmin lalu buat database baru dengan mengklik "new", isikan dengan nama "sofia" lalu klik tombol "create"

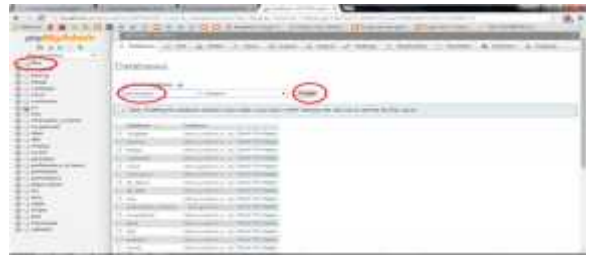

6. "Import" database dengan memilih/"choose file" database yang ada difolder persediaan lalu klik "Go"

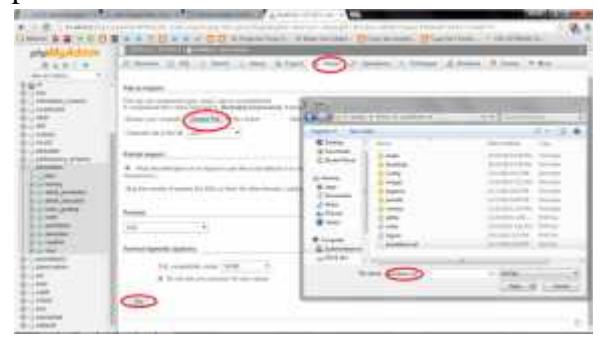

7. Akses http://localhost/sofia Apabila tidak ada pesan error maka aplikasi siap digunakan.

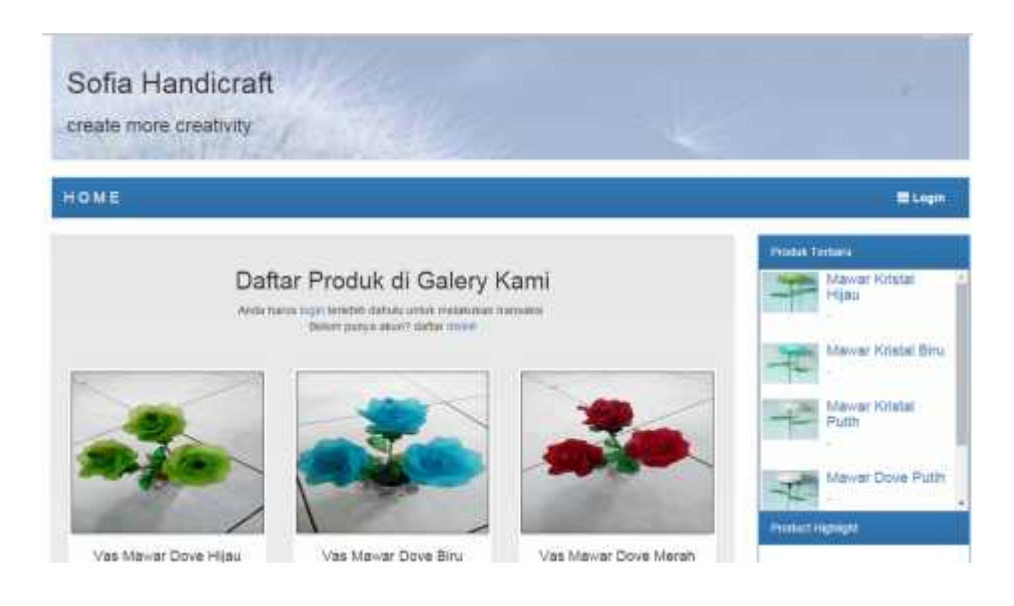

8. Login dengan *Username* = admin dan *password* = admin, setelah login makaakan muncul halaman awal sistem.

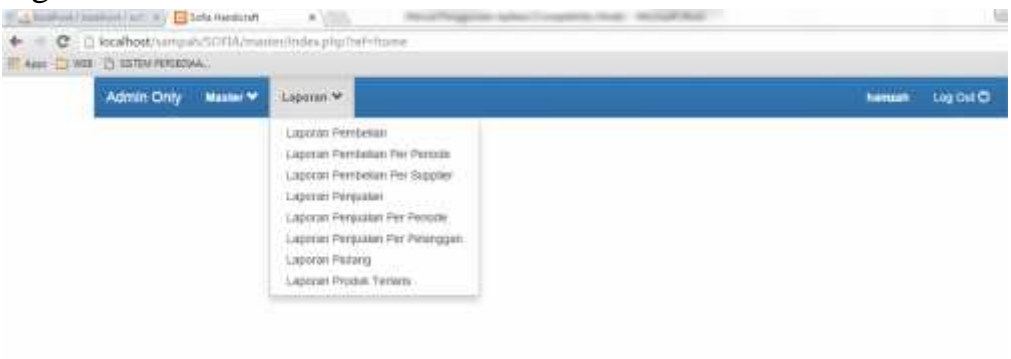

- 9. Dialamsistem admin dapat melihat berbagai laporan yaitu :
	- Laporan persediaan
	- Laporan pembelian per periode
	- Laporan pembelian persupplier
	- Laporan penjualan
	- Laporan penjualan perperiode
	- Laporan penjualan per pelanggan
	- Laporan Pelanggan
	- Laporan peoduk terlaris